2021 年 6 月 9 日

申請者の皆様へ

一般社団法人 環境共創イニシアチブ

## 各種通知文書送付方法に関するご案内

平素は格別のご高配を賜り、厚くお礼申し上げます。

さて、SII ではこれまで申請者の皆様に対し、交付決定通知等の通知文書は原則郵送させ ていただいておりましたが、デジタル化への対応および利便性の向上を目的とし各種通知 文書の電子化を進めております。

これまでも、メールに PDF ファイルを添付する方法で各種通知文書をお送りさせていた だく場合もありましたが、セキュリティ対策と利便性の向上を目的として、一部の補助事業 において以下のサービスを利用します。

<提供会社>

NTT コム オンライン・マーケティング・ソリューション株式会社(以下、NTT コム社) <サービス名>

ナビエクスプレス

<https://www.naviexp.com/>

ナビエクスプレスから代理発信される電子メール(別紙ご参照)に記載されている URL にアクセスいただき、WEB ぺ―ジから通知文書をダウンロードいただくことが可能です。 通知文書は 60 日間保存されているため、期間内であれば何回でもダウンロードいただくこ とが可能です。

また、NTT コム社からは申請者様のメールアドレス等の個人情報、メール文書の中身、 添付ファイル情報は一切参照できない仕組みとなっておりますので、個人情報や交付決定 情報の第三者提供には該当しないことを確認しております。

なお、申請者様のセキュリティの関係により、上記サービスにアクセスできない場合は、 個別に対応させていただきますので、各事業担当までご相談ください。

以上

別紙 ナビエクスプレスサービス利用イメージ ※詳細は各事業よりご案内差し上げます

1.受信メール

ナビエクスプレスから送信されたメールが届きます。

送信元は基本的に SII 電子メールアドレス (@sii.or.jp) が表示されますが、以下画面のよ うに受信側のメールシステムの仕組みにより、ナビエクスプレスの電子メールアドレス (@ne-ap01.naviexp.jp または@ne-ap02.naviexp.jp※)から代理送信しているように表 示される場合があります。

※あくまでシステム上の代理送付ドメインであり、SII から送信しているメールです。

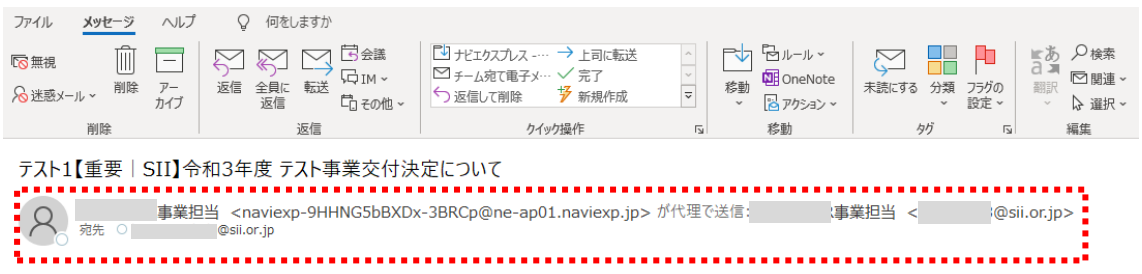

2.URL から WEB ページへアクセス

本文中のリンクから WEB ページへアクセスします。

==================================

★メッセージ送信のお知らせ★

==================================

以下のURLをクリックして内容をご確認ください。

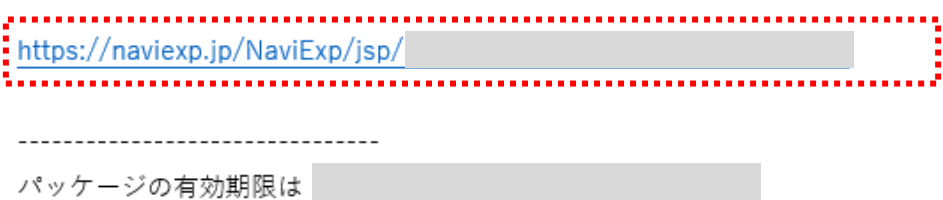

--------------------------------

3.ナビエクスプレス WEB ページでパスワード入力

別途送信されるパスワードをパッケージパスワードに入力し、表示ボタンを押下します。

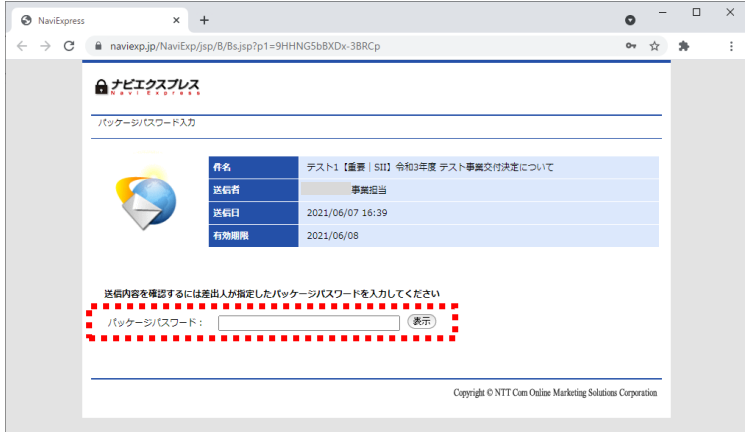

4.ファイルのダウンロード

以下画面から「保存」または「一括ダウンロード」ボタンを押下し、受領ファイルをダウ ンロードします。

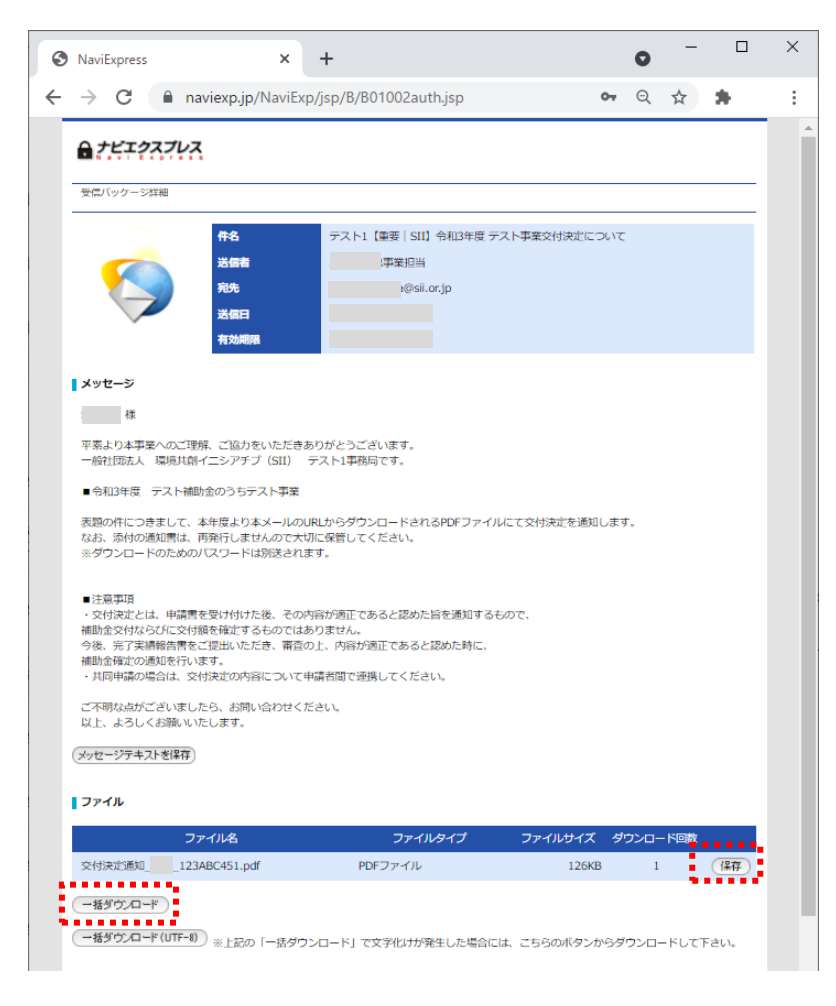